# X.25 over TCP/IP  $\overline{\phantom{a}}$

# Sommario

[Introduzione](#page-0-0) **[Prerequisiti](#page-0-1) [Requisiti](#page-0-2)** [Componenti usati](#page-0-3) **[Convenzioni](#page-0-4)** [Premesse](#page-1-0) **[Configurazione](#page-1-1)** [Esempio di rete](#page-1-2) **[Configurazioni](#page-1-3) [Verifica](#page-3-0)** [Risoluzione dei problemi](#page-4-0) [Comandi per la risoluzione dei problemi](#page-4-1) [Informazioni correlate](#page-6-0)

## <span id="page-0-0"></span>Introduzione

In questo documento viene fornita una configurazione di esempio per X25 over TCP.

## <span id="page-0-1"></span>**Prerequisiti**

### <span id="page-0-2"></span>**Requisiti**

Nessun requisito specifico previsto per questo documento.

### <span id="page-0-3"></span>Componenti usati

Per la stesura del documento, è stato usato il software Cisco IOS® versione 9.21 o successive, con tutte le funzionalità.

Nota: nelle versioni software Cisco IOS precedenti alla 11.3, il formato del comando x25 route ^xxxx xot a.b.c.d deve essere x25 route ^xxxx ip a.b.c.d.

Le informazioni discusse in questo documento fanno riferimento a dispositivi usati in uno specifico ambiente di emulazione. Su tutti i dispositivi menzionati nel documento la configurazione è stata ripristinata ai valori predefiniti. Se la rete è operativa, valutare attentamente eventuali conseguenze derivanti dall'uso dei comandi.

## <span id="page-0-4"></span>**Convenzioni**

Per ulteriori informazioni sulle convenzioni usate, consultare il documento [Cisco sulle convenzioni](//www.cisco.com/en/US/tech/tk801/tk36/technologies_tech_note09186a0080121ac5.shtml) [nei suggerimenti tecnici](//www.cisco.com/en/US/tech/tk801/tk36/technologies_tech_note09186a0080121ac5.shtml).

## <span id="page-1-0"></span>Premesse

XOT è X25 over TCP, Request For Comments (RFC) 1613. Questo consente di inviare i pacchetti X.25 su una rete TCP/IP (Transmission Control Protocol/Internet Protocol) anziché su un collegamento LAPB (Link Access Procedure, Balanced).

In sostanza, il traffico x25 viene tunnel attraverso un cloud IP. Ad esempio, la connessione di due cloud X.25 che non dispongono di una connessione fisica con un tunnel TCP virtuale attraverso il cloud IP.

Quando si riceve una chiamata in arrivo che deve essere inoltrata, vengono consultati due campi nella tabella di routing X.25 per determinare una route X.25 remota: l'indirizzo X.121 di destinazione e, facoltativamente, il campo Call User Data (CUD) del pacchetto X.25.

Quando l'indirizzo di destinazione e il CUD del pacchetto in arrivo sono conformi ai modelli X.121 e CUD nella tabella di routing, la chiamata viene inoltrata. È inoltre possibile specificare un'origine XOT che faccia in modo che la connessione TCP XOT utilizzi l'indirizzo IP di un'interfaccia specificata come indirizzo di origine della connessione TCP.

Se, ad esempio, viene specificata un'interfaccia di loopback per l'indirizzo di origine della connessione XOT, il protocollo TCP può utilizzare un'interfaccia primaria o qualsiasi interfaccia di backup per raggiungere l'altra estremità della connessione. Tuttavia, se si specifica l'indirizzo di un'interfaccia fisica come indirizzo di origine, la connessione XOT viene interrotta se l'interfaccia non funziona.

# <span id="page-1-1"></span>**Configurazione**

In questa sezione vengono presentate le informazioni necessarie per configurare le funzionalità descritte più avanti nel documento.

Nota: per ulteriori informazioni sui comandi menzionati in questo documento, usare lo [strumento di](//tools.cisco.com/Support/CLILookup/cltSearchAction.do) [ricerca dei comandi](//tools.cisco.com/Support/CLILookup/cltSearchAction.do) (solo utenti [registrati](//tools.cisco.com/RPF/register/register.do)).

## <span id="page-1-2"></span>Esempio di rete

Nel documento viene usata questa impostazione di rete:

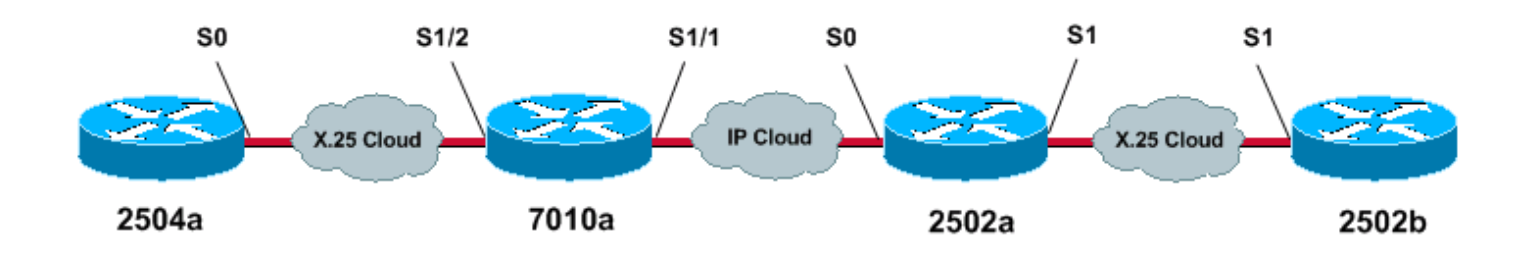

## <span id="page-1-3"></span>**Configurazioni**

Nel documento vengono usate queste configurazioni:

- 2504a
- 7010a
- 2502a
- 2502b

### 2504a

!

```
!
hostname 2504a
!
x25 routing
!
!
interface Serial0
 ip address 1.1.1.2 255.255.255.0
 encapsulation x25
 no ip mroute-cache
 x25 address 111
!
!
x25 route 222 interface Serial0
!--- local x25 switching !
7010a
!
service tcp-keepalives-in
service tcp-keepalives-out
!--- these two commands will tear down the tcp
connection if the x25 connection idles out !--- or does
not perform it clear call sequence appropriately. !
hostname 7010a ! x25 routing ! ! interface Serial1/1 ip
address 10.1.1.2 255.255.255.0 clockrate 2000000 !
interface Serial1/2 ip address 1.1.1.1 255.255.255.0
encapsulation x25 dce no ip mroute-cache clockrate
2000000 ! ! x25 route 111 interface Serial1/2 !--- local
x25 switching x25 route 222 ip 10.1.1.1 !--- sending x25
packet over the IP cloud !
2502a
!
service tcp-keepalives-in
service tcp-keepalives-out
!--- these two commands will tear down the tcp
connection if the x25 connection idles out !--- or does
not perform it clear call sequence appropriately. !
hostname 2502a ! ! x25 routing ! interface Serial0 ip
address 10.1.1.1 255.255.255.0 bandwidth 56 ! interface
Serial1 no ip address no ip mroute-cache encapsulation
x25 bandwidth 56 ! ! x25 route 111 ip 10.1.1.2 !---
sending x25 packet over the IP cloud x25 route 222
interface Serial1 !--- local x25 switching !
2502b
!
hostname 2502b
```

```
x25 routing
!
interface Serial1
 ip address 172.16.20.1 255.255.255.0
  encapsulation x25 dce
 no ip mroute-cache
 bandwidth 56
 x25 address 222
 clockrate 56000
!
!
x25 route 111 interface Serial1
!--- local x25 switching !
```
# <span id="page-3-0"></span>**Verifica**

Le informazioni contenute in questa sezione permettono di verificare che la configurazione funzioni correttamente.

Alcuni comandi show sono supportati dallo [strumento Output Interpreter \(solo utenti](https://www.cisco.com/cgi-bin/Support/OutputInterpreter/home.pl) [registrati\); lo](//tools.cisco.com/RPF/register/register.do) [strumento permette di visualizzare un'analisi dell'output del comando](//tools.cisco.com/RPF/register/register.do) show.

 $\bullet$  show x25 vc: visualizza le informazioni sui circuiti virtuali commutati attivi (SVC) e sui circuiti virtuali permanenti (PVC) in modalità di esecuzione privilegiata.

Èpossibile visualizzare gli SVC creati dall'output del comando show x25 vc:

#### Mostra comando per 2504a

2504a#**show x25 vc** SVC 1, State D1, Interface Serial0 Started 000011, last input 000000, output 000000 Line 2 vty 0 Location Host 222 222 connected to 111 PAD <--> X25 Window size input 2, output 2 Packet size input 128, output 128 PS 5 PR 2 ACK 2 Remote PR 3 RCNT 0 RNR no Window is closed P/D state timeouts 0 timer (secs) 0 data bytes 361/79 packets 21/26 Resets 0/0 RNRs 0/0 REJs 0/0 INTs 0/0

#### Mostra comando per 7010a

7010a#**show x25 vc** SVC 1024, State D1, Interface Serial1/2 Started 000430, last input 000410, output 000410 Connects 111 <--> 222 to XOT between 10.1.1.2, 11011 and 10.1.1.1, 1998 Window size input 2, output 2 Packet size input 128, output 128 PS 1 PR 7 ACK 7 Remote PR 1 RCNT 0 RNR FALSE Retransmits 0 Timer (secs) 0 Reassembly (bytes) 0 Held Fragments/Packets 0/0 Bytes 94/69 Packets 9/15 Resets 0/0 RNRs 0/0 REJs 0/0 INTs 0/0 7010a#

#### Mostra comando per 2502a

2502a#**show x25 vc** SVC 1024, State D1, Interface Serial1 Started 000410, last input 000350, output 000351 Connects 111 <--> 222 from XOT between 10.1.1.1, 1998 and 10.1.1.2, 11011 Window size input 2, output 2 Packet size input 128, output 128 PS 7 PR 1 ACK 1 Remote PR 7 RCNT 0 RNR FALSE Retransmits 0 Timer (secs) 0 Reassembly (bytes) 0 Held Fragments/Packets 0/0 Bytes 69/94 Packets 15/9 Resets 0/0 RNRs 0/0 REJs 0/0 INTs 0/0 2502a#

#### Mostra comando per 2502b

```
2502b#show x25 vc
SVC 1024, State D1, Interface Serial1
 Started 000346, last input 000326, output 000326
 Connects 111 <--> PAD
 Window size input 2, output 2
 Packet size input 128, output 128
 PS 1 PR 7 ACK 7 Remote PR 1 RCNT 0 RNR FALSE
 Retransmits 0 Timer (secs) 0 Reassembly (bytes) 0
 Held Fragments/Packets 0/0
 Bytes 94/69 Packets 9/15 Resets 0/0 RNRs 0/0 REJs 0/0 INTs 0/0
2502b#
```
## <span id="page-4-0"></span>Risoluzione dei problemi

Le informazioni contenute in questa sezione permettono di risolvere i problemi relativi alla configurazione.

### <span id="page-4-1"></span>Comandi per la risoluzione dei problemi

Nota: prima di usare i comandi di debug, consultare le [informazioni importanti sui comandi di](//www.cisco.com/en/US/tech/tk801/tk379/technologies_tech_note09186a008017874c.shtml) [debug](//www.cisco.com/en/US/tech/tk801/tk379/technologies_tech_note09186a008017874c.shtml).

- debug x25 events: visualizza le informazioni sul traffico X.25 in modalità di esecuzione privilegiata.
- pad 222: consente di accedere a un PAD.

Di seguito è riportato l'output del comando debug visualizzato quando viene effettuata una chiamata dal pad da 2504a a 2502b. Stiamo utilizzando il comando debug x25 events.

#### Debug per 2504a

2504a#**pad 222** Trying 222...Open

User Access Verification

```
Password
054553 Serial0 X.25 O R1 Call (12) 8 lci 1024
054553 From (3) 111 To (3) 222
054553 Facilities (0)
054553 Call User Data (4) 0x01000000 (pad)
054553 Serial0 X.25 I R1 Call Confirm (5) 8 lci 1024
054553 From (0) To (0)
054553 Facilities (0)
2502b>en
Password
2502b#
```
#### Debug per 7010a

```
7010a#debug x25 events
Jan 28 144359 Serial1/2 X25 I P1 CALL REQUEST (12) 8 lci 1024
Jan 28 144359 From(3) 111 To(3) 222
Jan 28 144359 Facilities (0)
Jan 28 144359 Call User Data (4) 0x01000000 (pad)
Jan 28 144359 XOT X25 O P1 CALL REQUEST (18) 8 lci 1024
Jan 28 144359 From(3) 111 To(3) 222
Jan 28 144359 Facilities (6)
Jan 28 144359 Window size 2 2
Jan 28 144359 Packet size 128 128
Jan 28 144359 Call User Data (4) 0x01000000 (pad)
Jan 28 144359 XOT X25 I P2 CALL CONNECTED (5) 8 lci 1024
Jan 28 144359 From(0) To(0)
Jan 28 144359 Facilities (0)
Jan 28 144359 Serial1/2 X25 O P4 CALL CONNECTED (5) 8 lci 1024
Jan 28 144359 From(0) To(0)
Jan 28 144359 Facilities (0)
7010a#
```
#### Debug per 2502a

```
2502a#debug x25 events
Jan 28 144401 XOT X25 I R1 CALL REQUEST (18) 8 lci 1024
Jan 28 144401 From(3) 111 To(3) 222
Jan 28 144401 Facilities (6)
Jan 28 144401 Window size 2 2
Jan 28 144401 Packet size 128 128
Jan 28 144401 Call User Data (4) 0x01000000 (pad)
Jan 28 144401 Serial1 X25 O P2 CALL REQUEST (12) 8 lci 1024
Jan 28 144401 From(3) 111 To(3) 222
Jan 28 144401 Facilities (0)
Jan 28 144401 Call User Data (4) 0x01000000 (pad)
Jan 28 144401 Serial1 X25 I P2 CALL CONNECTED (5) 8 lci 1024
Jan 28 144401 From(0) To(0)
Jan 28 144401 Facilities (0)
Jan 28 144401 XOT X25 O P4 CALL CONNECTED (5) 8 lci 1024
Jan 28 144401 From(0) To(0)
Jan 28 144401 Facilities (0)
2502a#
```
#### Debug per 2502b

```
From(3) 111 To(3) 222
  Facilities (0)
  Call User Data (4) 0x01000000 (pad)
Serial1 X25 O P4 CALL CONNECTED (5) 8 lci 1024
From(0) To(0) Facilities (0)
2502b#
```
# <span id="page-6-0"></span>Informazioni correlate

- [Background X.25](//www.cisco.com/en/US/tech/tk713/tk730/tsd_technology_support_protocol_home.html?referring_site=bodynav)
- [Nozioni di base sulla progettazione di internetworking](//www.cisco.com/en/US/docs/internetworking/design/guide/nd2002.html?referring_site=bodynav)
- [Routing X.25 basato su DNS](//www.cisco.com/en/US/docs/ios/12_0t/12_0t5/feature/guide/x25dns.html?referring_site=bodynav)
- [Configurazione di X.25 e LAPB](//www.cisco.com/en/US/docs/ios/11_0/router/configuration/guide/cx25.html?referring_site=bodynav)
- [Supporto tecnico Cisco Systems](//www.cisco.com/cisco/web/support/index.html?referring_site=bodynav)